## **How To Use Pro Tracker Plus With Your Instant MLM Squeeze Pages**

In this short document I'll quickly cover how to create a **Group** in Pro Tracker Plus and also how to create individual tracking **Campaigns**.

The reason this is important is because you should always track which advertising sources are producing the best results (i.e. building your list the fastest.)

What I'm about to share with you in this document will not only help you track your clicks and opt-ins from an individual advertising source, but also help you discover which one of your squeeze pages performs the best on each particular ad source.

This way you will know where to advertise each squeeze page in order to get the maximum amount of people on your list.

Remember: No list equals no money.

The first thing you'll need to do is create an account at Pro Tracker Plus. I worked out a deal with the owner where you will save 33% on the upgraded membership.

**The sign-up link to Pro Tracker Plus** can be found in the member's area of [Instant MLM](http://instantmlmsqueezepages.com/login.php) [Squeeze Pages](http://instantmlmsqueezepages.com/login.php) You will also find the special promo CODE you need to claim your 33% discount.

Once logged into Instant MLM Squeeze Pages, click "Start Here" then click "Step 4" and you'll find your sponsor's link to Pro Tracker Plus at the bottom of the page.

If you're not yet a member of IMSP, you can subscribe [here](http://instantmlmsqueezepages.com).

## **On the next pages I will walk you through step-by-step on what to do once you are a member of Pro Tracker Plus:**

## **Step 1: [Login to Pro Tracker Plus here](http://www.protrackerplus.com/trk/login.php)**

Enter your username and password and click "Track Everything" to login.

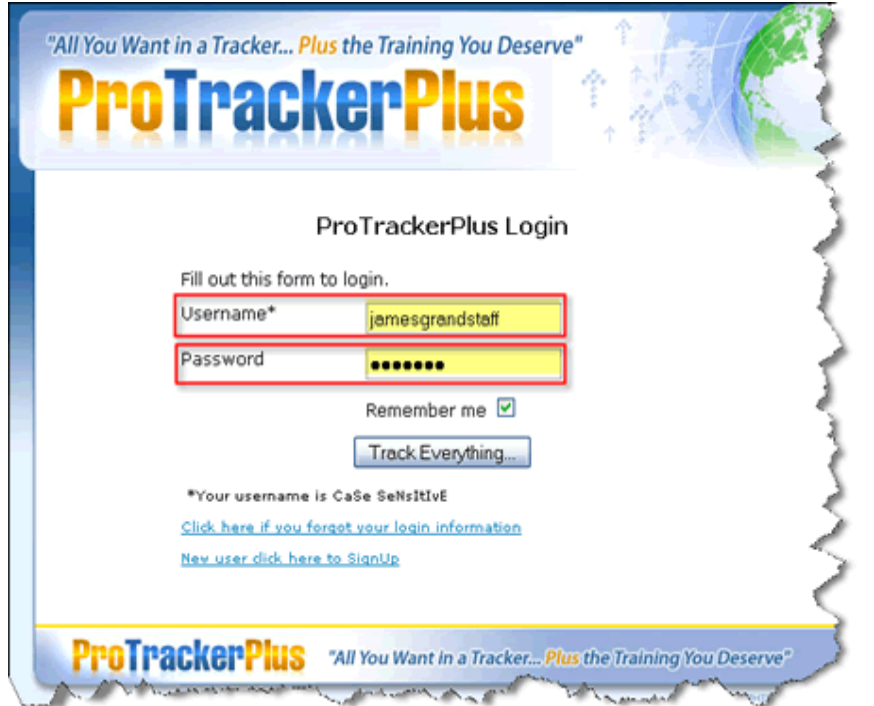

**Step 2**: Click "Campaigns" then "Track Affiliates" then check mark "instant mlm squeeze pages"

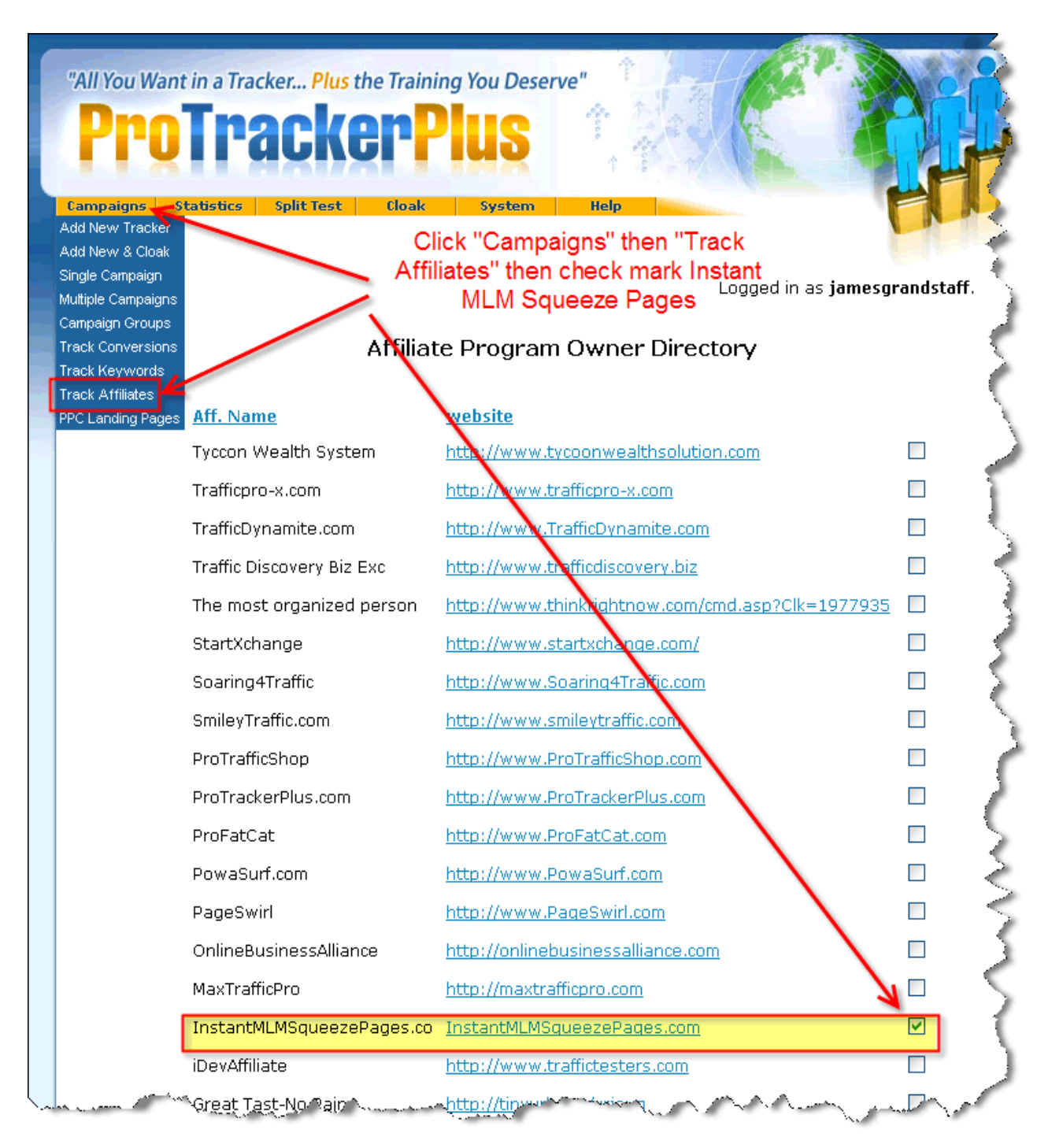

**Step 3**: Click "Campaigns" then "Campaign Groups"

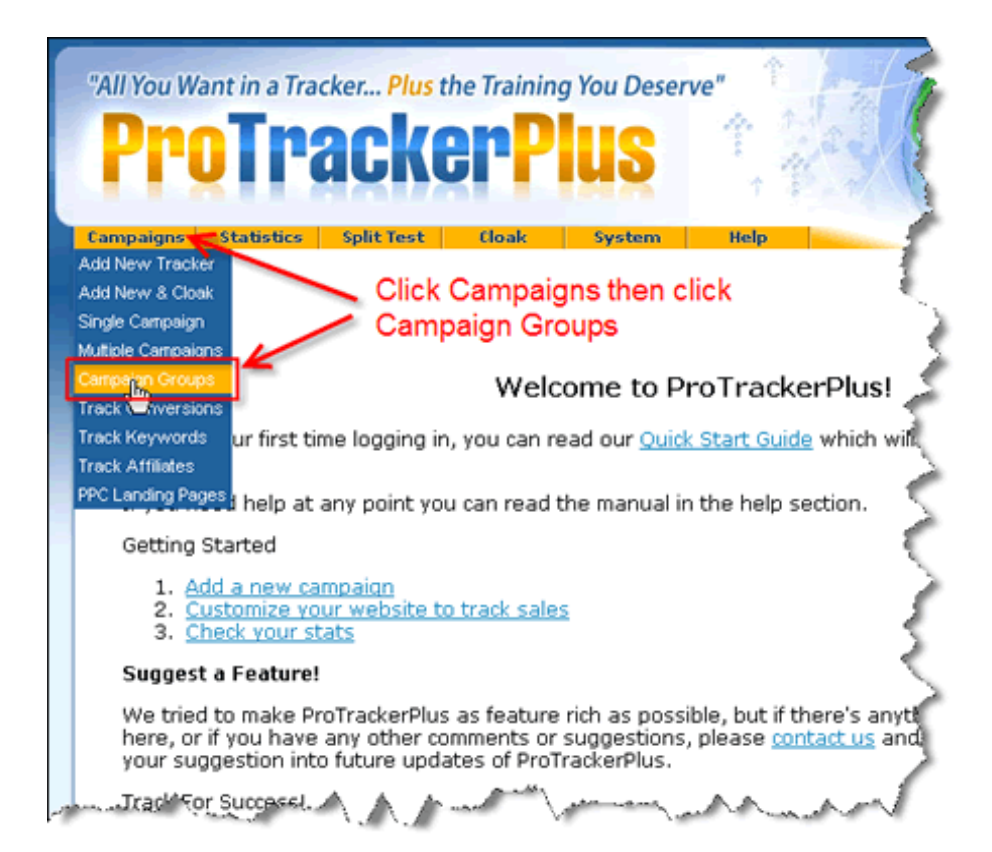

**Step 4**: Enter the "Group" name in the provided box and click **Modify Groups**

Let's say you wanted to track which squeeze page performed best using a free advertising resource called Traffic Swarm. To do this, you would simply create a group called "Traffic Swarm."

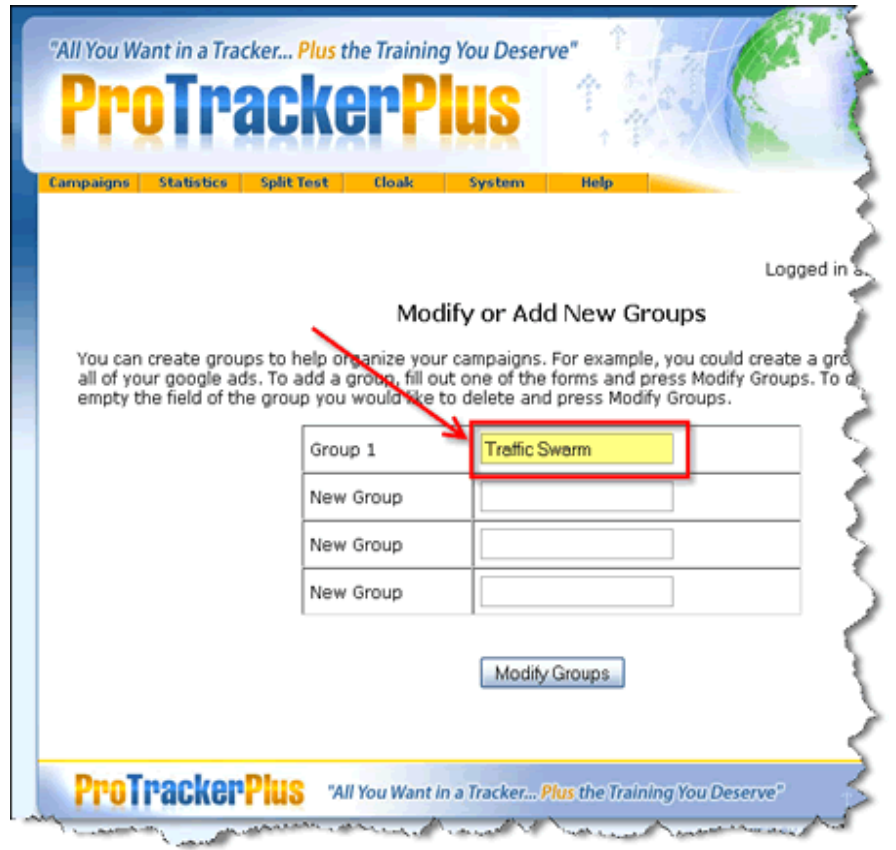

**Step 5**: Click "Campaigns" then click "Add New Tracker"

Then in the Ad Code section type in something related to the ad group you created in Step 4. In this example we'll use Traffic Swarm again.

So let's say the first squeeze page you are creating a new "Tracker" for is version #1 of How To Get Rich Building A Lazy Downline. You would type in **trafficswarm\_lazy1** (or something similar) in the **Ad Code** box. (see screen shot below)

Then for the **URL** box you would type the URL to version #1 of your Lazy Downline Squeeze Page. It would look something like this: http://iwantafreecopy.com/r/xxxxx/lazy1ar.html

Then for **Group** you would select **Traffic Swarm** from the drop down menu..

Then for **Purpose** you would select **Clicks, Actions & Sales** from the drop down menu.

Then at the very bottom of the page you will need to click **Add New Campaign.**

**Scroll to next page for Step 5 screen shot...**

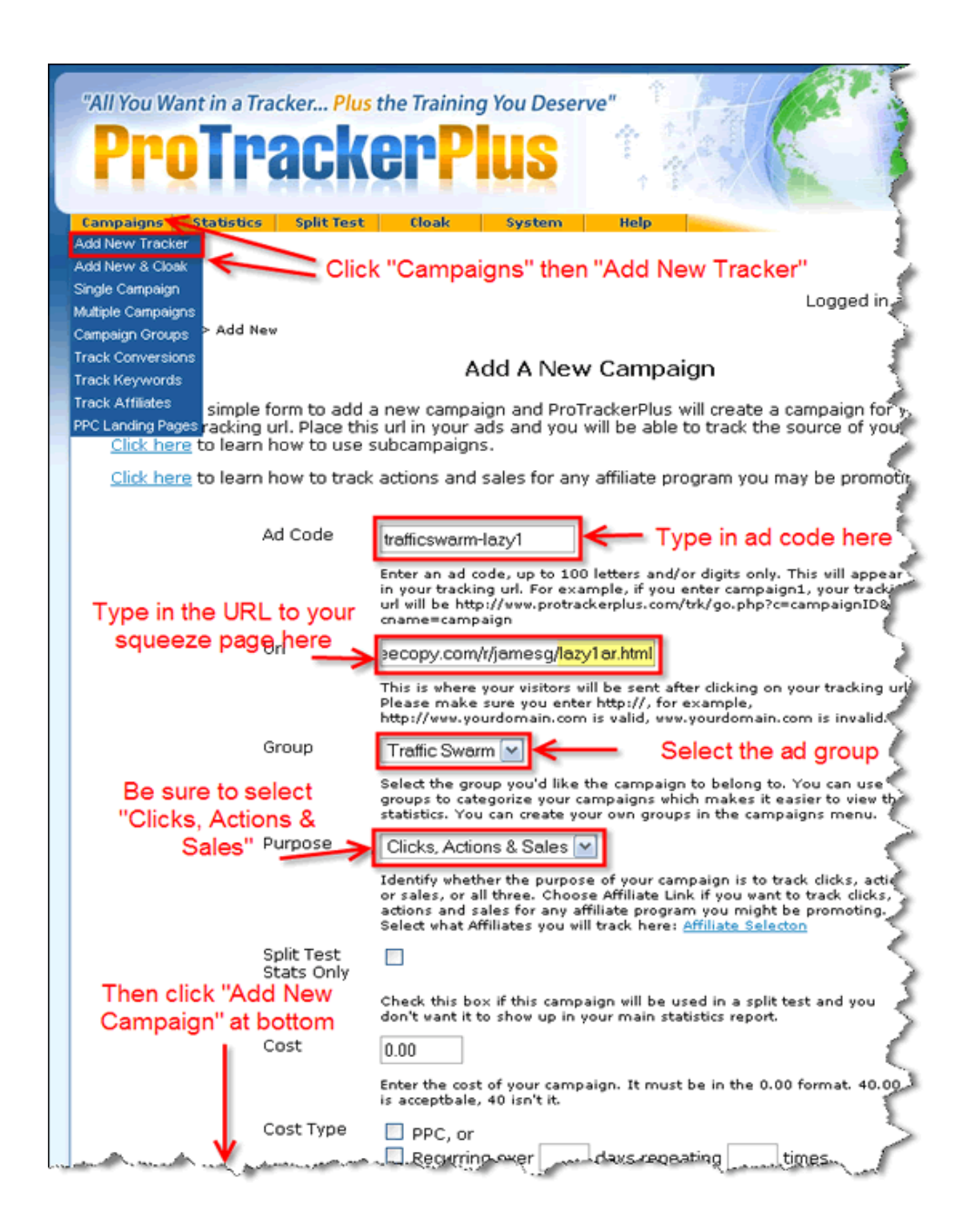

Once you click "Add New Campaign" you'll get this screen: **(Click Confirm Site)**

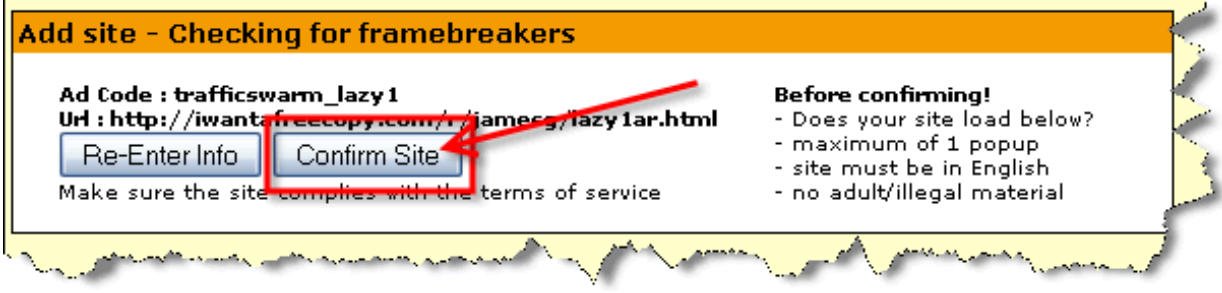

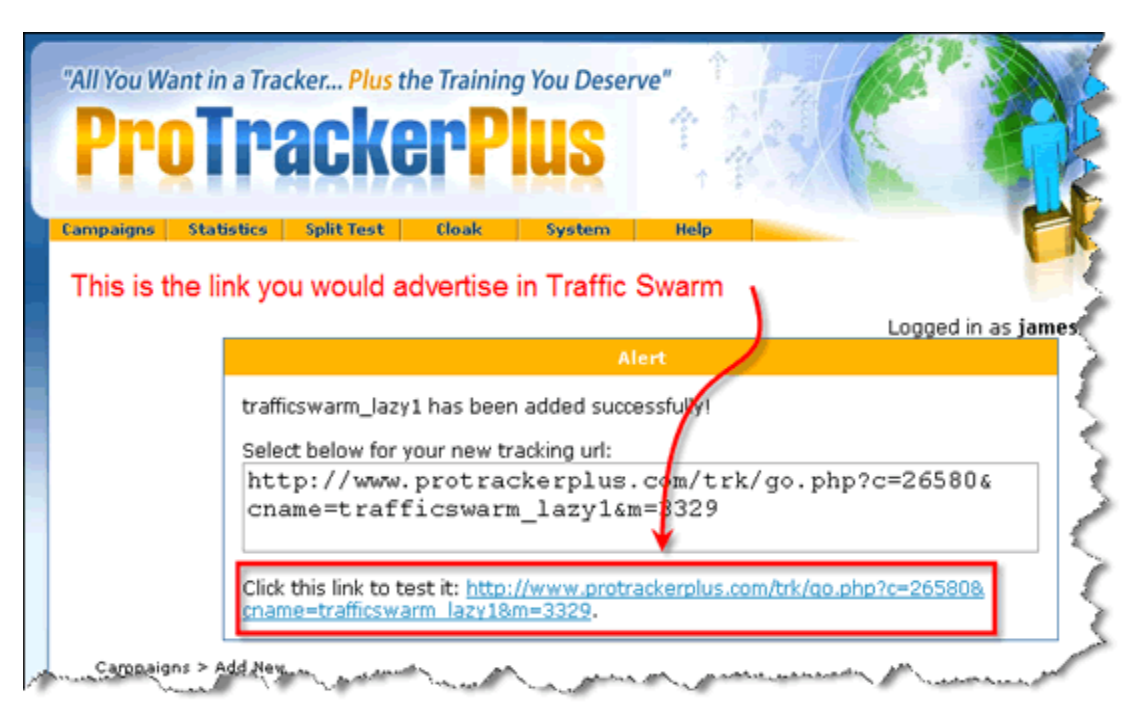

After clicking **Confirm Site** you will get your new tracker link:

Now you enter this link in your Traffic Swarm account and Pro Tracker Plus starts tracking how many hits and how many leads you get each day.

All of this data is available in the **Statistics** section of Pro Tracker Plus.

From there, you repeat this step and create a new tracker for each squeeze page you want to track for each group.

To track other advertising sources just create a new group and repeat Step 5.

I know it sounds like a lot of work but this is how to really pin point what is working for you.

**Step 6**: Checking your Statistics is where it gets fun!

Hover over "Statistics" and click "Statistics.

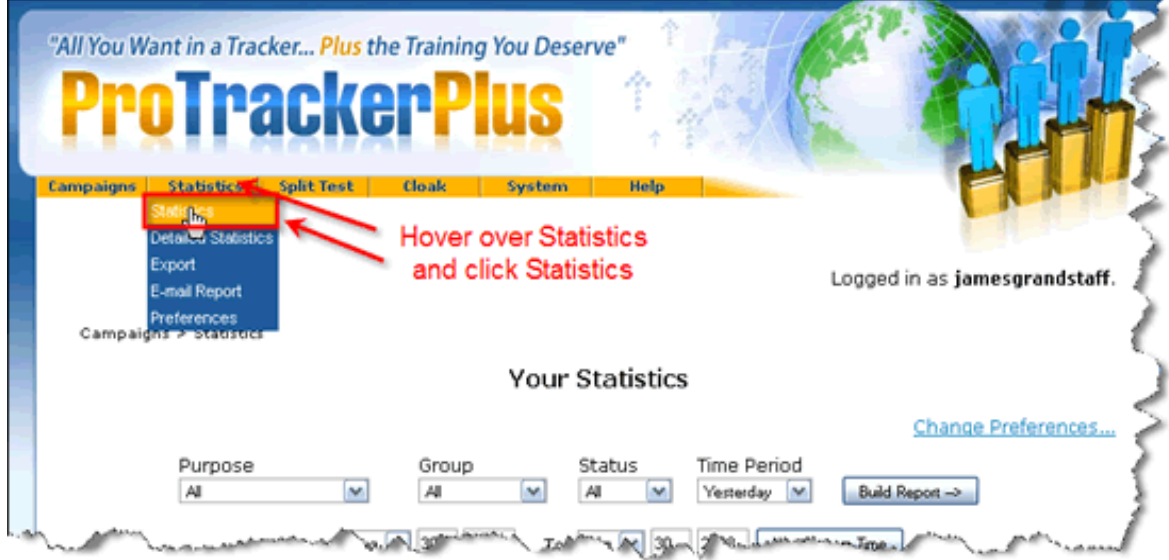

Next, select the Group you want to view stats for and select the time period:

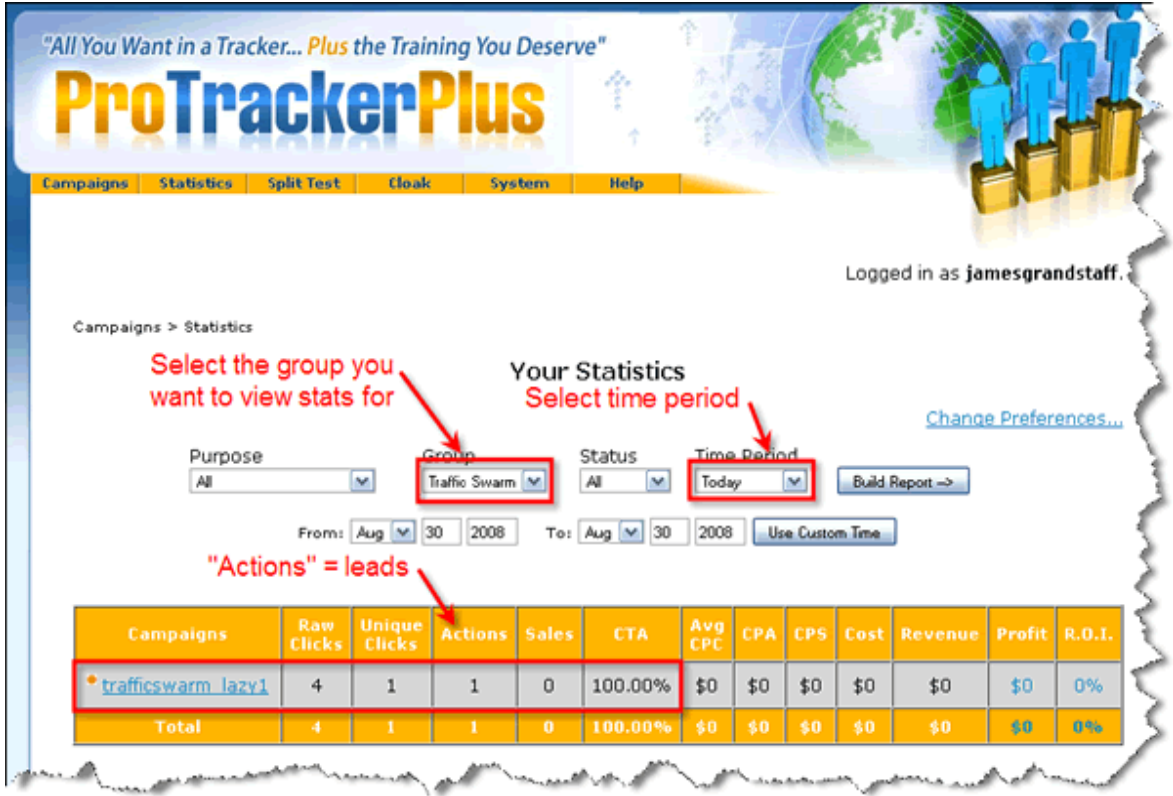

As you get more clicks and add more trackers you will be able to see (at a glance) how well ALL your campaigns are doing on a daily basis.

Next step is to put this in action right now! Just Do it!

- James Grandstaff <http://InstantMLMSqueezePages.com> <http://DownlineSecrets2.com>